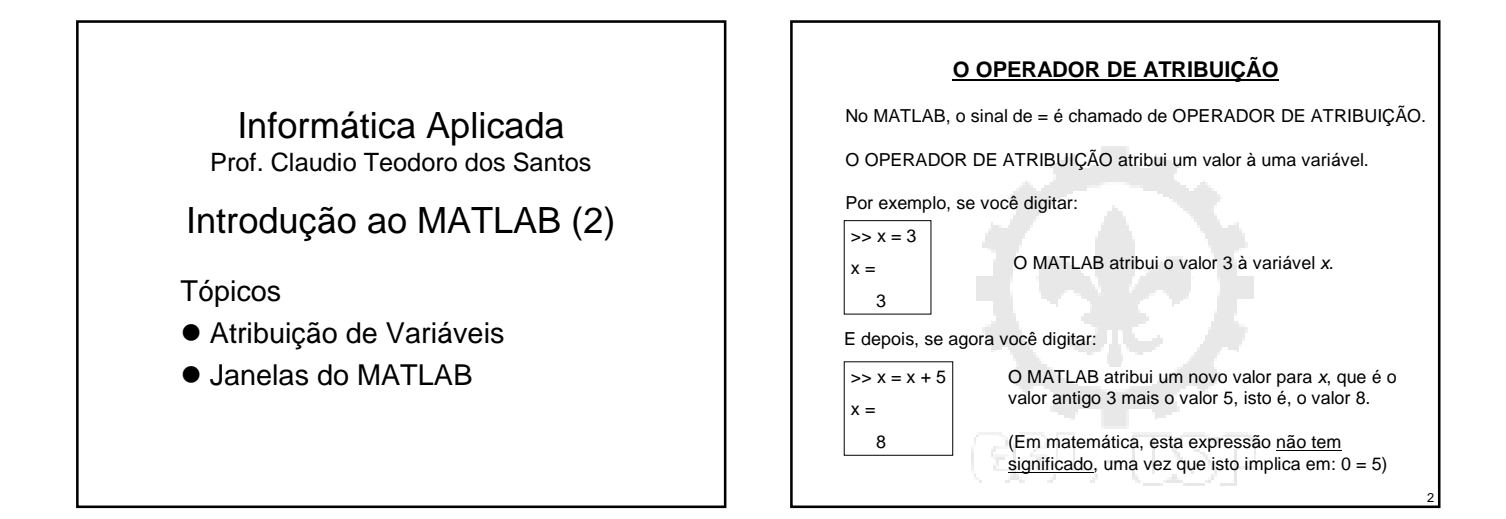

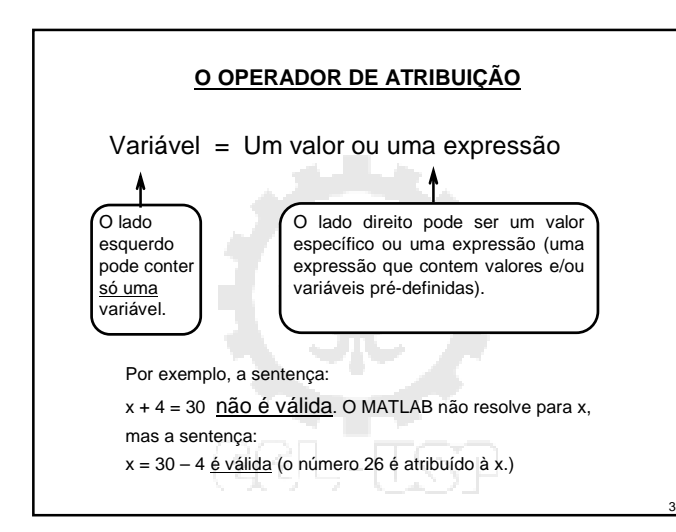

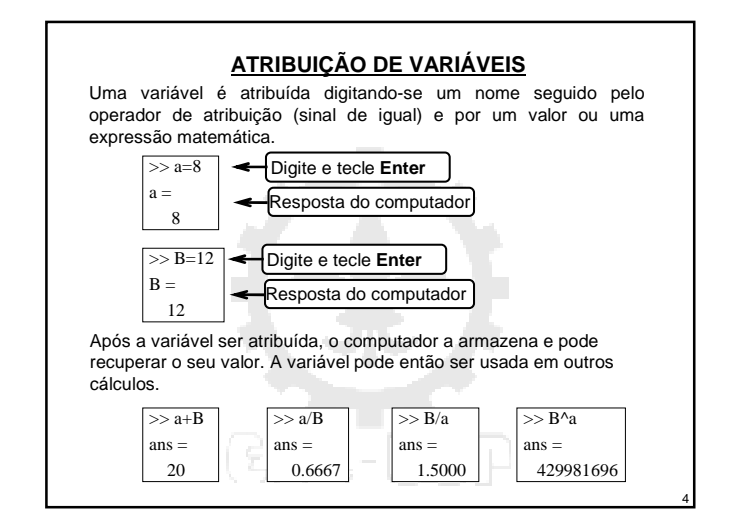

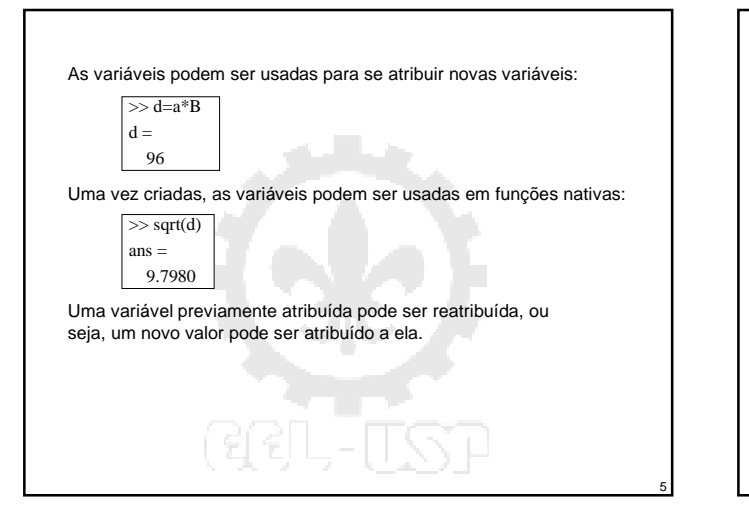

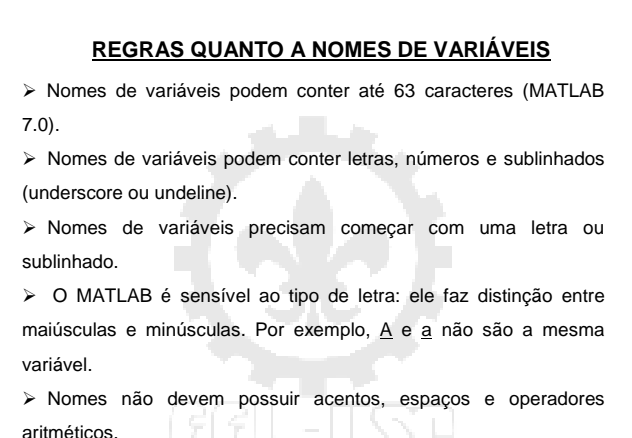

6

### **VARIÁVEIS PRÉ-DEFINIDAS**

O MATLAB tem diversas variáveis pré-definidas (constantes). Estas variáveis podem ser redefinidas para ter qualquer outro valor.

**Recomenda-se não usar o nome de variáveis pré-definidas como nome de variáveis definidas pelo usuário.**

#### **Algumas das variáveis pré-definidas são:**

pi  $(\pi)$ , eps (o menor número) inf (infinito)

i (raíz quadrada de –1) j (raíz quadrada de –1)

#### ans (a resposta do cálculo mais recente)

## **Digitando estas variáveis obtemos:**

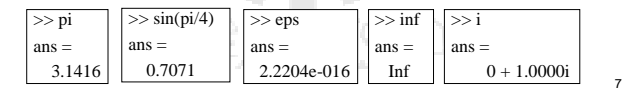

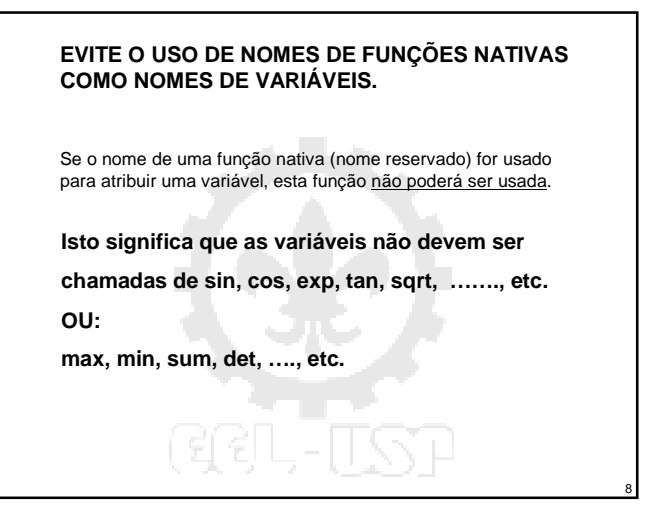

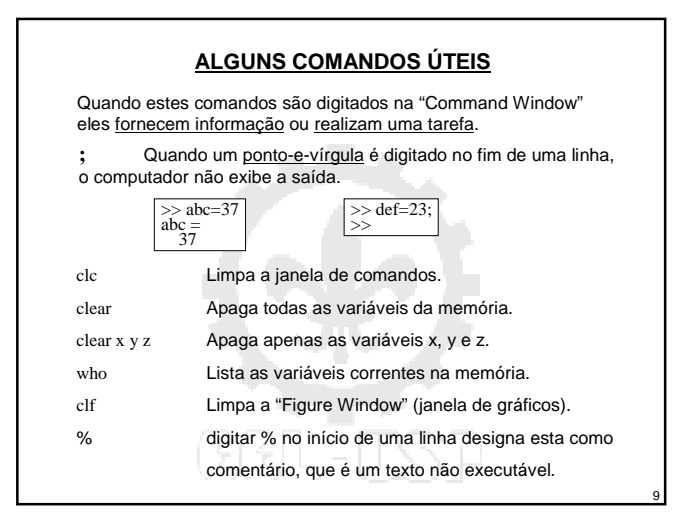

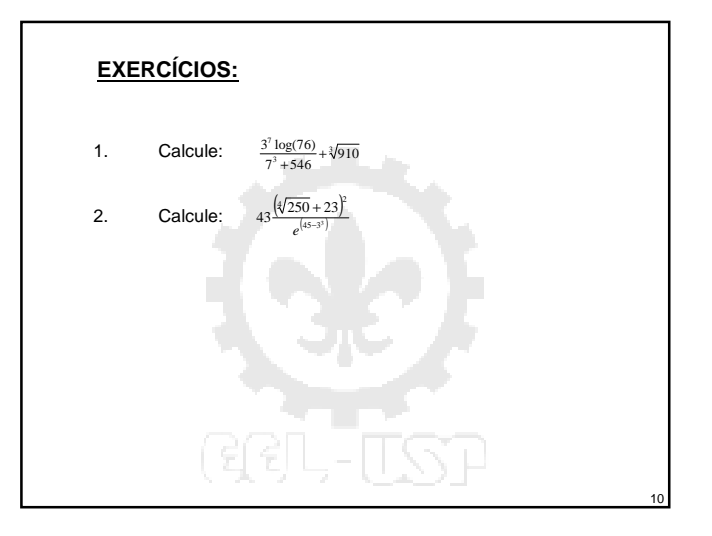

# **Janelas** Hoje nós trabalharemos na Janela de Comandos ("Command Window") do MATLAB. Nas próximas semanas, nós usaremos outras janelas do MATLAB: OJanela Figure OJanela do Editor

11

# **JANELAS DO MATLAB**

 **Command window:** Janela principal que abre quando o MATLAB é iniciado. Ela possui o prompt de comando ">>". Os comandos podem ser digitados nesta janela. Ela é usada para executar programas escritos pelo usuário.

 **Figure window:** Contem gráficos criados por comandos gráficos. Ela abre automaticamente.

 **Editor window:** Usada para escrita e edição de programas. Esta janela é aberta pelo menu "File" da Command Window ou pelo comando "edit" no prompt.

 **Help window:** Contem informações de ajuda. Ela é aberta pelo menu "Help" em quaisquer janelas prévias.

12

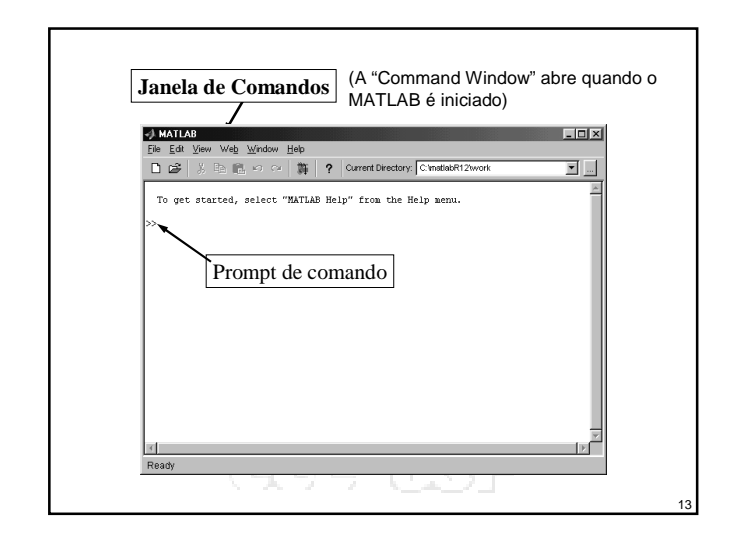

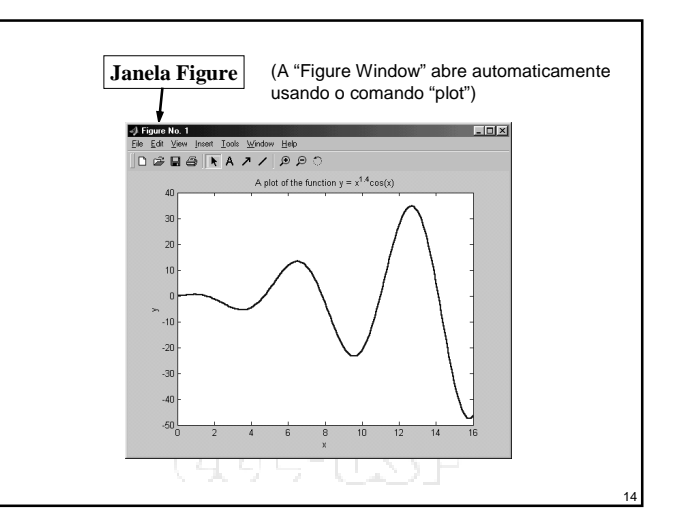

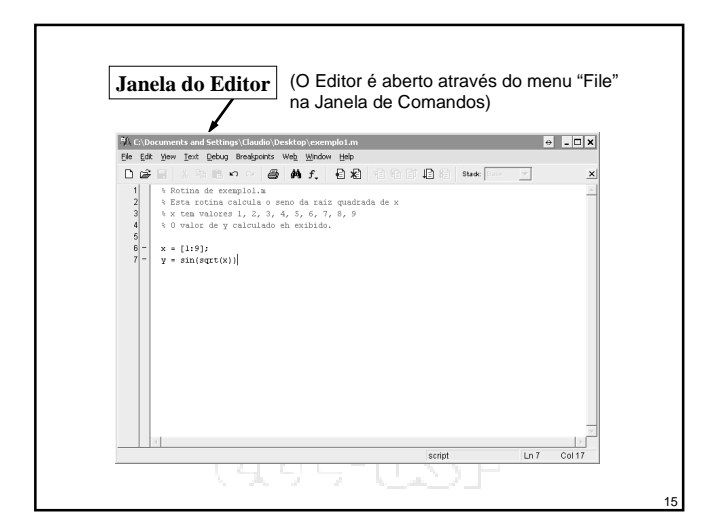